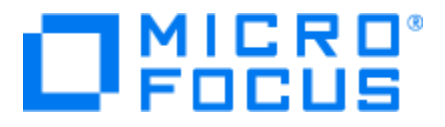

# Adoption Readiness Tool

Accessibility Support for Published Outputs

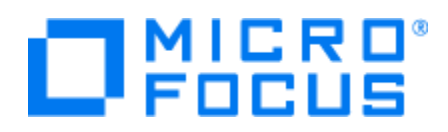

Accessibility laws and regulations provide guidelines to make information technology, including software, usable by persons with disabilities. The Micro Focus Adoption Readiness Tool (ART)™ application is a content development and delivery tool designed to enable authors and administrators to create, manage, and distribute documents, simulations, and eLearning courses. Authoring and administration environments of Micro Focus Adoption Readiness Tool (ART) may not conform to accessibility guidelines. More information can be found at: [www.microfocus.com/software/art](http://www.microfocus.com/software/art) and from this website various ART samples can be found which are also directly available under: [www.microfocus.com/software/artsamples.](http://www.microfocus.com/software/artsamples)

Micro Focus Adoption Readiness Tool (ART) developer kit software can be used to create custom simulation based learning content with basic accessibility support for visually impaired consumers:

- Keyboard access of all navigation, audio controls, and content elements.
- An option to skip large elements on the currentpage.
- A logical order for reading or tabbing between page elements.
- Support for text resizing and zoom that does not affect the course layout.
- Screen readers support to determine what elements have the screen focus.
- Include Voice Narration on conceptual courses pages and steps in simulations
- Include Text to Speech on conceptual courses pages and steps in simulations
- Include MP4 and WMV videos
- Provide text alternatives for any non-text content by adding meaningful captions and tool tips for images and buttons
- Use specific colors/themes to improve readability
- Add Text-to-speech content for all conceptual pages and simulation steps.

Micro Focus Adoption Readiness Tool (ART) published output allows visually disabled users to consume the output in a logical manner. Tab and reading order elements are processed in a top-tobottom and left-to- right manner. Due to the nature of simulations, tabbing navigation is only supported in Auto Playback mode.

Hotspot-single interactions and Test-Me simulations as course assessment questions should be avoided in scenarios where sight-impaired users may be accessing your content.

Published outputs support the browser's ability to zoom in on text elements without distorting the overall page. The Transcript button contains information on whether the pane is open or closed. Micro Focus Adoption Readiness Tool (ART) allows users to direct screen readers to skip the course menu and the simulation step window.

Beginning with Micro Focus Adoption Readiness Tool (ART) 5, authors can convert simulation step text and course text to audio that is available to the end user when playing the published output. For courses, page text areas and/or the transcript can be converted into audio. For simulations, step text and/or the transcript can be converted into audio. For more information on using text to speech with Micro Focus Adoption Readiness Tool (ART), refer to the *Creating Content* user manual.

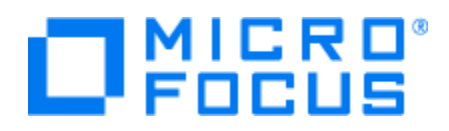

Micro Focus Education is using ART to create digital online learning content, online exams, student lab guides for instructor led courses and ART Content Packs with simulation based learning content for the Micro Focus software. ART Content Packs contain the ART source files, published HTML for upload to a webserver and the published SCORM files for upload to a Learning Management System LMS. Samples of the standard out-ofthe-box ART Content Packs can be found a[t www.microfocus.com/software/artsamples](http://www.microfocus.com/software/artsamples) and have basic accessibility support for visually impaired consumers:

- Support keyboard access of all navigation, audio controls, and content elements.
- Have an option to skip large elements on the currentpage.
- Support reading or tabbing between page elements.
- Support for text resizing and zoom that does not affect the course layout.
- Support screen readers to determine what elements have the screen focus.
- Audio narration or text to speech, and videos are included for content released after 1<sup>st</sup>-Sep 2020

In a custom content development project the Micro Focus Education team can enhance the out-of-thebox ART Content Packs to include:

- Include Voice Narration on conceptual courses pages and steps in simulations
- Include Text to Speech on conceptual courses pages and steps in simulations
- Include MP4 and WMV videos
- Provide text alternatives for any non-text content by adding meaningful captions and tool tips for images and buttons
- Use specific colors/themes to improve readability
- Add Text-to-speech content for all conceptual pages and simulation steps.

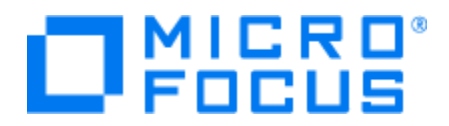

## **Keyboard Navigation**

Published output follows Microsoft Windows standards for keyboard navigation. This allows users to use familiar keyboard commands to navigate these outputs.

## **Course Navigation**

The following keys are available to navigate through the course menu:

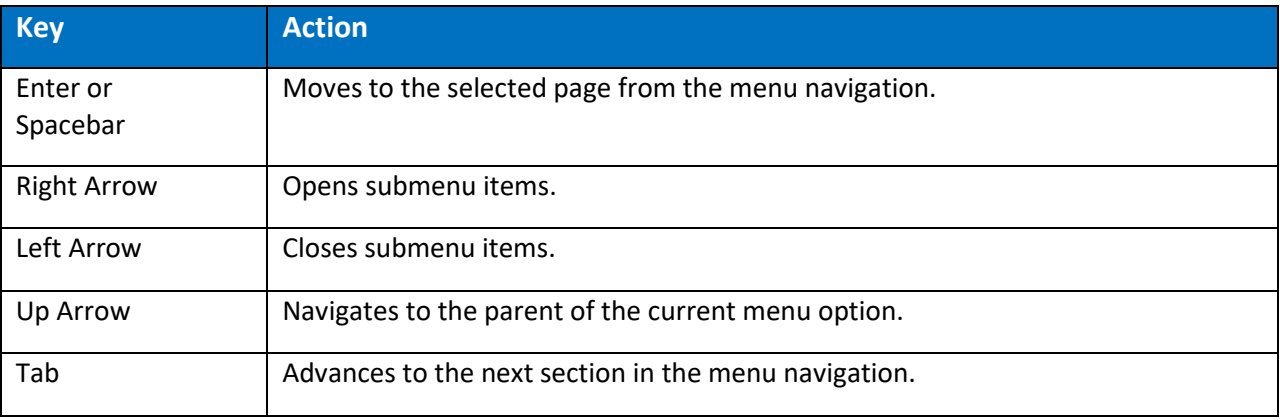

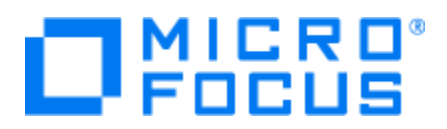

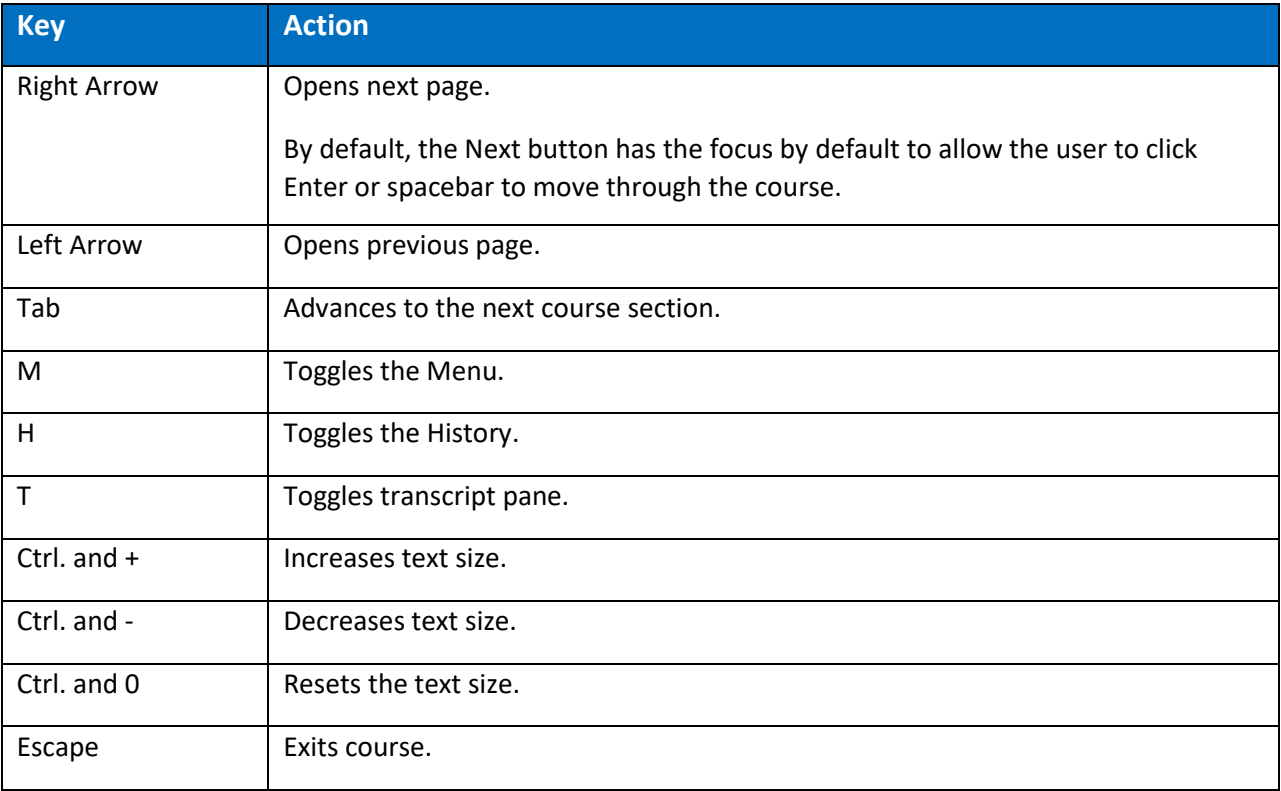

The following keys are available to navigate through the course content:

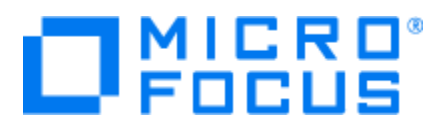

# **Simulation Navigation**

The following keys are available to navigate through a simulation in Auto Playback mode:

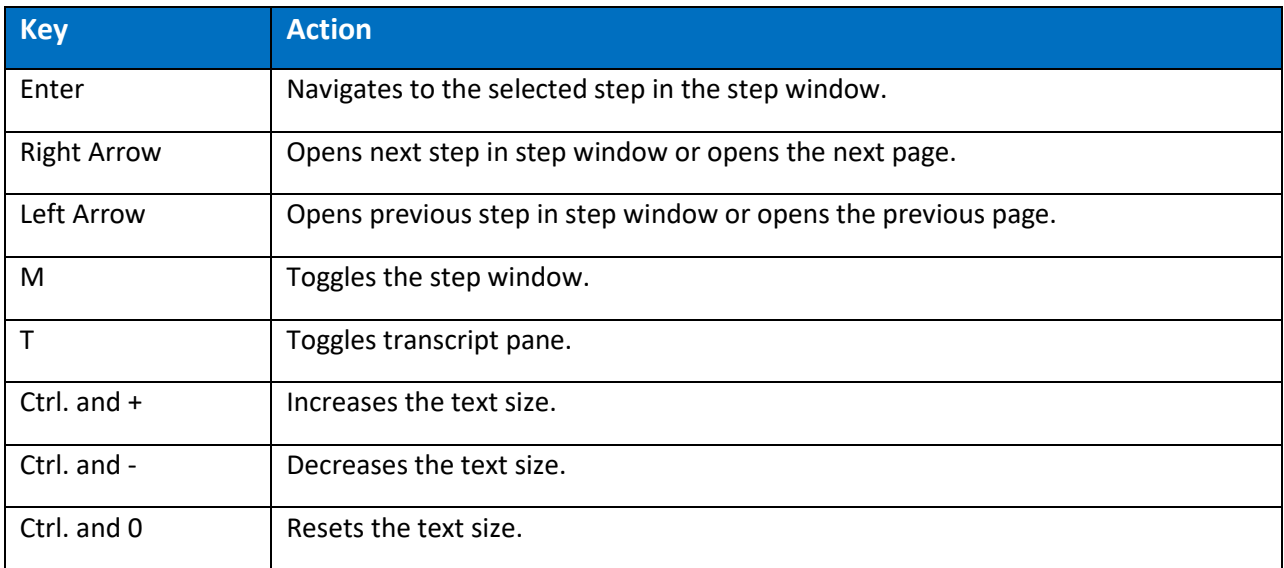

### **Document Navigation**

The following keys are available to navigate through the document menu:

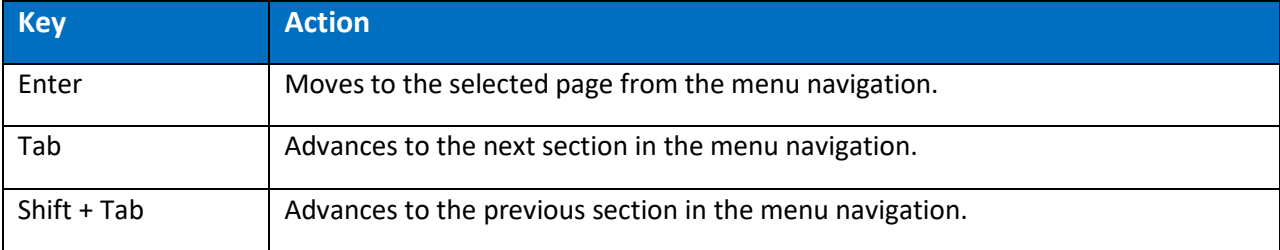

The following keys are available to navigate through the document content:

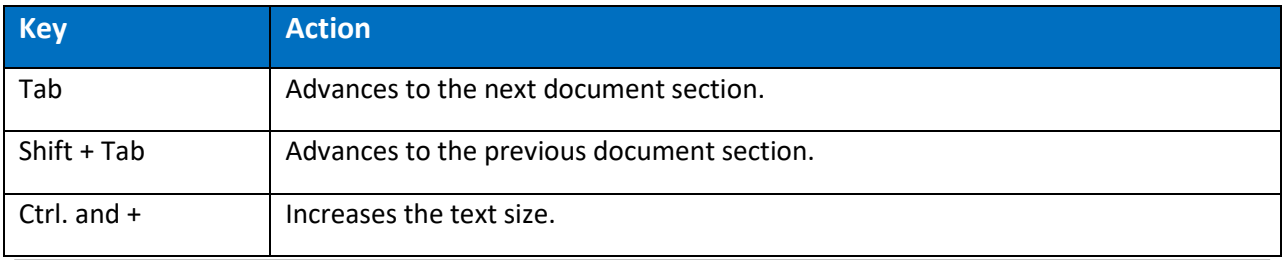

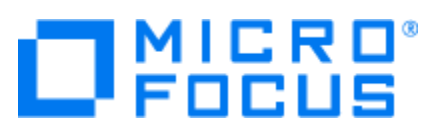

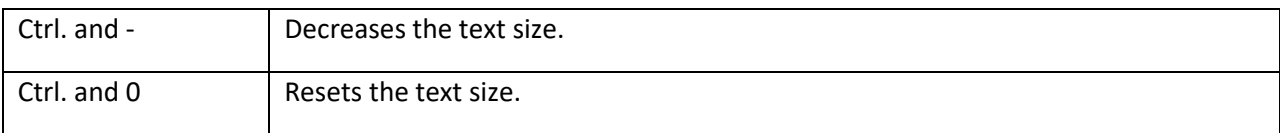

# **Assessment Navigation**

The following keys are available to navigate through questions in an assessment

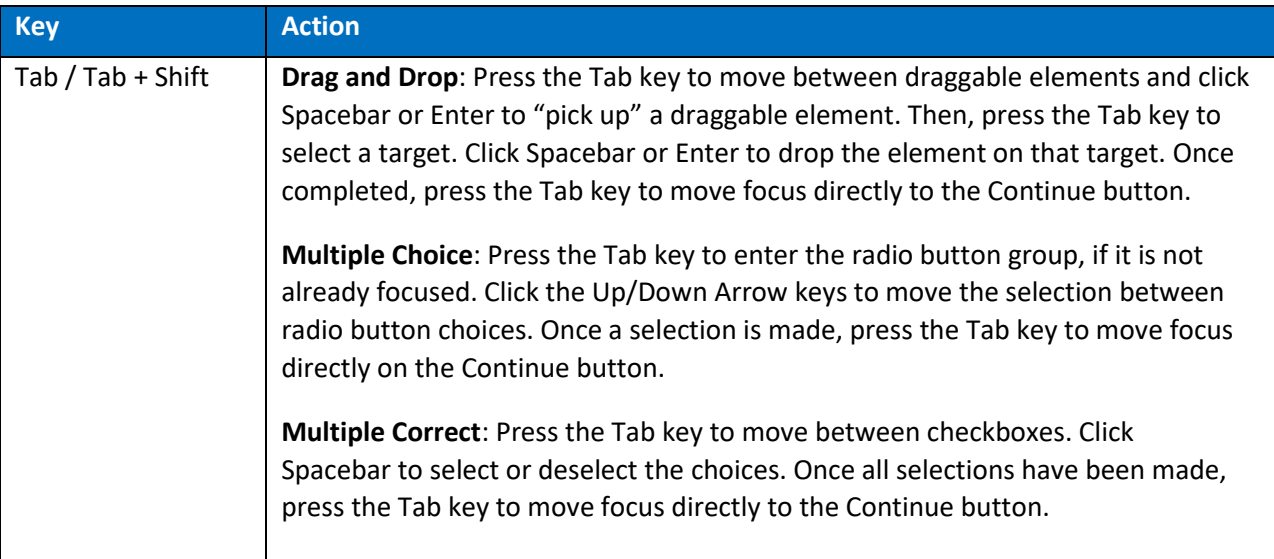